# LD\_PRELOAD ROOTKITS

Hal Pomeranz

### WHO IS HAL POMERANZ?

Started as a Unix Sys Admin in the 1980s Independent consultant since 1997 Digital forensics, incident response, expert witness Have done some interesting Linux/Unix investigations

hrpomeranz@gmail.com @hal\_pomeranz@infosec.exchange *https://archive.org/details/HalLinuxForensics*

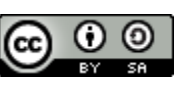

**Attribution-ShareAlike CC BY-SA**

### ROOTKIT SYMPTOMS

Hidden processes – *"Our CPU is pegged, but we don't see any responsible processes"* 

Stealthed network activity –

*"Firewall is reporting network activity, netstat says nothing is going on"*

### TYPES OF LINUX ROOTKITS

Loadable kernel module (LKM) – Malicious kernel module loaded Hooks system call interface in kernel

### LD\_PRELOAD –

Malicious shared library installed Forced into memory space of new processes Hooks legitimate library calls in userland

### CUT TO THE CHASE

#### # **cat /etc/ld.so.preload**

cat: /etc/ld.so.preload: No such file or directory

# **df -h /etc**

Filesystem Size Used Avail Use% Mounted on /dev/mapper/LabVM-root 28G 17G 9.8G 63% / # **debugfs -R 'cat /etc/ld.so.preload' /dev/mapper/LabVM-root** debugfs 1.46.2 (28-Feb-2021) /usr/lib/x86\_64-linux-gnu/libutilr.so

### OTHER INVESTIGATIVE IDEAS

Look for strange library paths in **/proc/***<pid>***/maps**

Compare **ldd** output to **/proc/***<pid>***/maps**

Look for recently added libraries

## USEFUL VOLATILITY PLUGINS

linux.elfs.Elfs – shows all executable/shared lib paths Look for non-standard path names Stack results and look for suspicious shared libs

Drill into suspicious processes with PsAux, Lsof, Sockstat, etc

### UNPACK ATTACKER SESSIONS

See suspicious shells in PsTree output?

Check out command history with Bash plugin!

### THANK YOU!

### Any final questions? Thanks for listening!

hrpomeranz@gmail.com @hal\_pomeranz@infosec.exchange *https://archive.org/details/HalLinuxForensics*

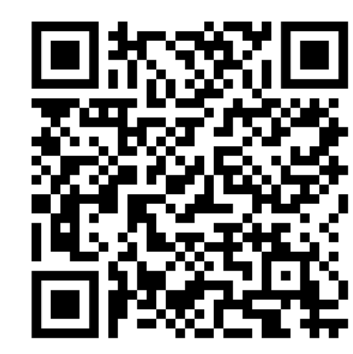

*Linux Forensics Live Online! September 12-15*

> *Linux Command Line at WWHF Deadwood*

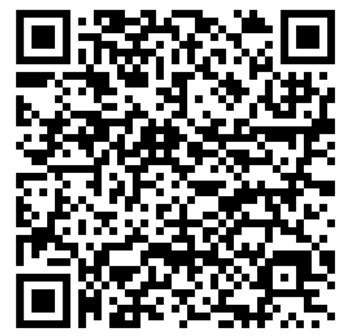